## **Pré-requis**

- Se munir du contrat papier ou des informations suivantes : Date de début et de fin du contrat, type de produits, tarifs, dates de livraisons.
- Créer un utilisateur qui bénéficie du rôle producteur depuis le ►**Tableau de bord / Utilisateurs**
- Créer une fiche producteur le **►Tableau de bord / Producteurs**
- Créer une page de description de la production depuis le ► **Tableau de bord / Productions**
- Configurer le(s) Lieu(x) de ditribution depuis le ►**Tableau de bord / Paramètrage**

# **Création**

Le contrat producteur peut être configuré par un administrateur ou par le référent producteur luimême. Cela nécessite toutefois d'être assez à l'aise avec Wordpress ou l'informatique en général. Par la suite, c'est le référent producteur qui ajoutera les inscriptions.

- [Création d'un modèle](https://wiki.amapress.fr/contrats/creation)
- [Exemples de configurations de paniers](https://wiki.amapress.fr/contrats/exemple_paniers)
- [Périodes d'adhésion](https://wiki.amapress.fr/contrats/dates) : Gestion des dates d'ouverture/clôture de pré-inscritptions, date de début/fin d'un contrat, période d'adhésion

#### **Renouvellement**

## **Inscriptions**

- [Importer un fichier adhérents](https://wiki.amapress.fr/admin/import)
- Ajout inscriptions ponctuelle

## **Pré-inscriptions en ligne**

Comment configurer les inscriptions en ligne ?

From: <https://wiki.amapress.fr/> - **Documentation en ligne d'Amapress**

Permanent link: **<https://wiki.amapress.fr/contrats/gestion>**

Last update: **2020/04/21 15:26**

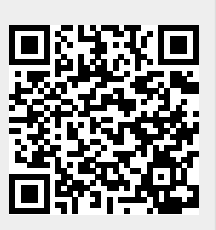